# **IO-ATC8 User Guide**

# **I/O Expansion Module 8 Analog/Thermocouple Inputs**

The IO-ATC8 is an I/O Expansion Module **6**  $\bigcirc$ that can be used in conjunction with specific Unitronics OPLC controllers. *© © © © © © © © © © © ©* The module offers 8 inputs that may be set as either analog or thermocouple inputs via wiring, jumper and software COM settings. **1 5** The interface between the module and the **La jnitronics IO-ATC8** OPLC is provided by an adapter. The module may either be snap-mounted  $\overline{2}$  $\mathbf{0}$ 3 **OUT OF RANGE** on a DIN rail, or screw-mounted onto a  $RUN$  $\mathbf{A}$  is  $\mathbf{B}$ H  $\overline{\phantom{a}}$ Н mounting plate.  $\overline{4}$  $\overline{\mathbf{5}}$  $\ddot{\mathbf{6}}$  $\overline{a}$ **2 Component identification** 1 | Module-to-module connector **4** Communication status indicator 3 Input connection points, I4 to I7 ᆚ ┶ ┹ 丄 ᆂ J, T ᆚ 4 | Input status indicators 000000 **©©©©©©** 5 Module-to-module connector port Input connection points, I0 to I3 **3**

- Before using this product, it is the responsibility of the user to read and understand this document and any accompanying documentation.
- All examples and diagrams shown herein are intended to aid understanding, and do not guarantee operation. Unitronics accepts no responsibility for actual use of this product based on these examples.
- Please dispose of this product in accordance with local and national standards and regulations.
- Only qualified service personnel should open this device or carry out repairs.

#### **User safety and equipment protection guidelines**

This document is intended to aid trained and competent personnel in the installation of this equipment as defined by the European directives for machinery, low voltage, and EMC. Only a technician or engineer trained in the local and national electrical standards should perform tasks associated with the device's electrical wiring.

Symbols are used to highlight information relating to the user's personal safety and equipment protection throughout this document. When these symbols appear, the associated information must be read carefully and understood fully.

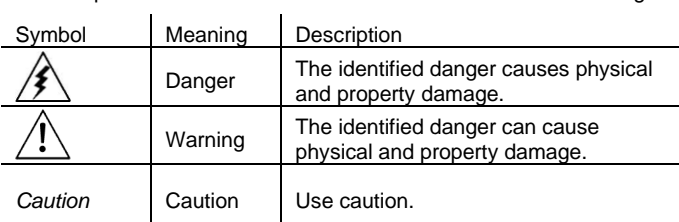

′≹

Failure to comply with appropriate safety guidelines can result in severe personal injury or property damage. Always exercise proper caution when working with electrical equipment.

## **UG\_IO-ATC8 I/O Expansion Module**

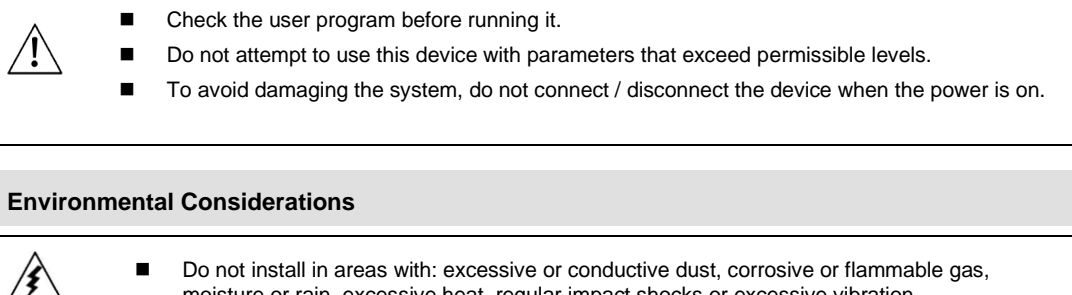

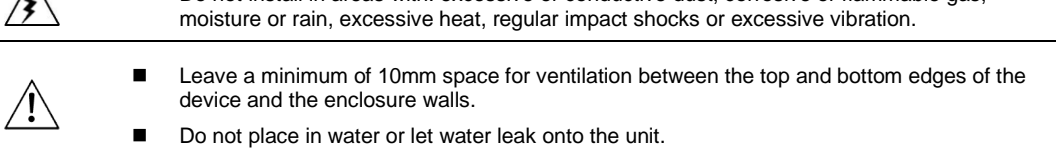

■ Do not allow debris to fall inside the unit during installation.

## **Mounting the Module**

## **DIN-rail mounting**

Snap the device onto the DIN rail as shown below; the module will be squarely situated on the DIN rail.

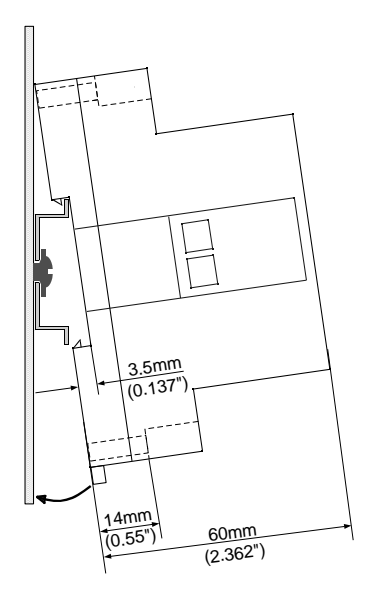

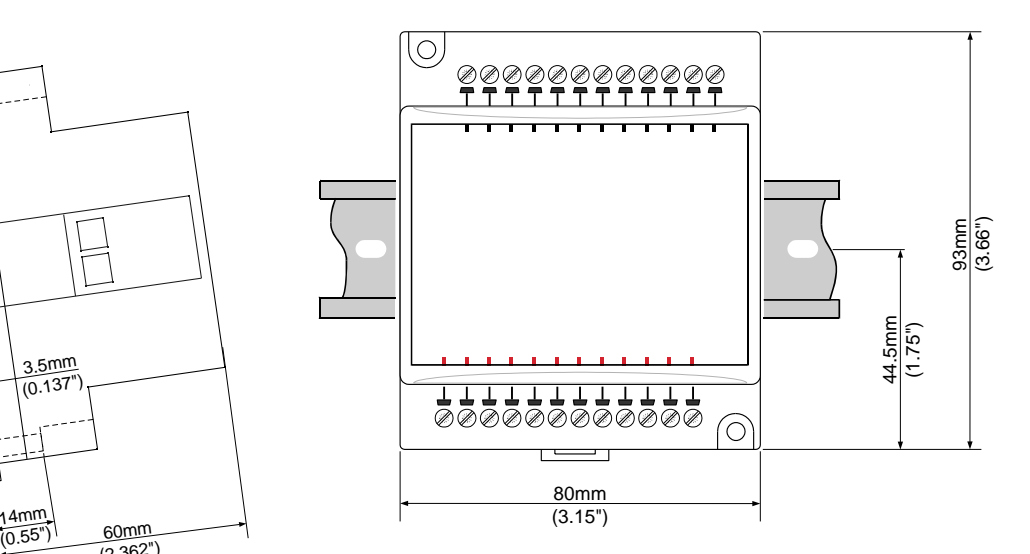

### **Screw-Mounting**

The figure below is not drawn to scale. It may be used as a guide for screw-mounting the module. Mounting screw type: either M3 or NC6-32.

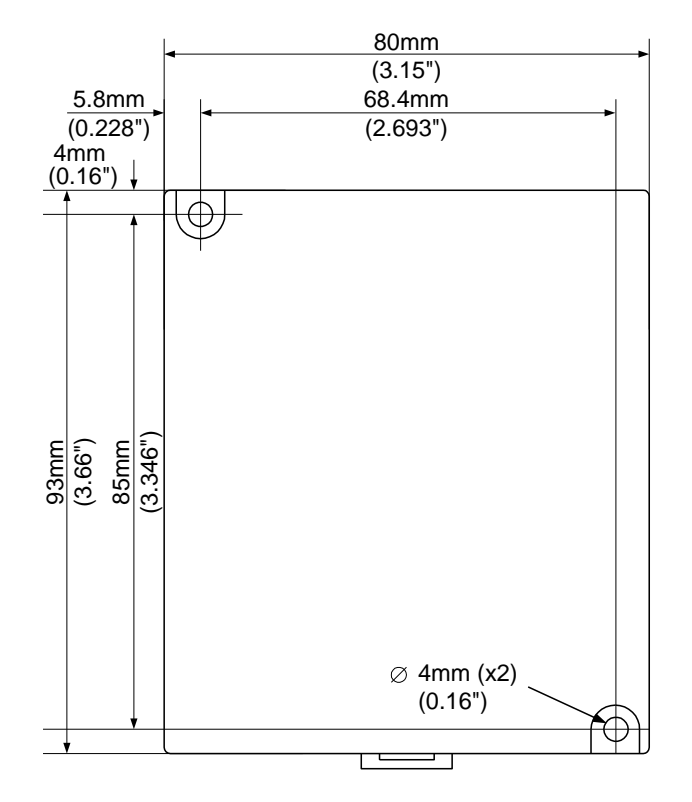

#### **Connecting Expansion Modules**

An adapter provides the interface between the OPLC and an expansion module. To connect the I/O module to the adapter or to another module:

1. Push the module-to-module connector into the port located on the right side of the device.

Note that there is a protective cap provided with the adapter. This cap covers the port of the **final** I/O module in the system.

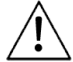

To avoid damaging the system, do not connect or disconnect the device when the power is on.

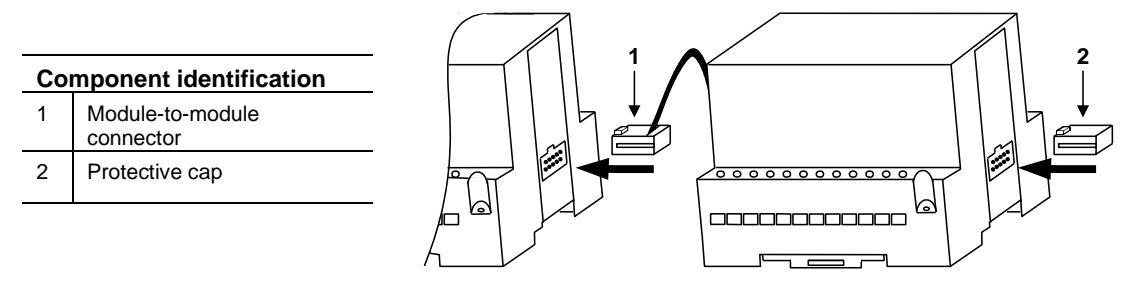

# **Wiring**

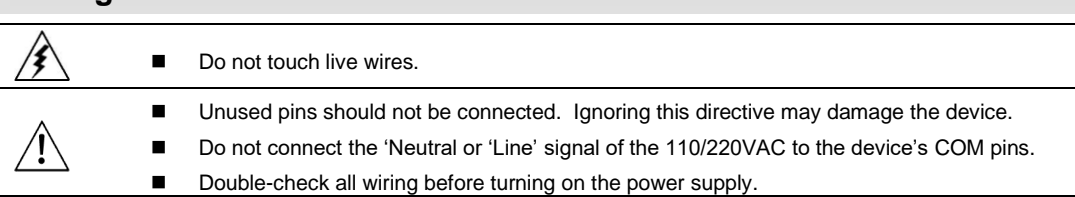

#### **Wiring Procedures**

Use crimp terminals for wiring; use 26-12 AWG wire (0.13 mm  $2-3.31$  mm<sup>2</sup>) for all wiring purposes.

- 1. Strip the wire to a length of 7±0.5mm (0.250–0.300 inches).
- 2. Unscrew the terminal to its widest position before inserting a wire.
- 3. Insert the wire completely into the terminal to ensure that a proper connection can be made.
- 4. Tighten enough to keep the wire from pulling free.
- To avoid damaging the wire, do not exceed a maximum torque of 0.5 N·m (5 kgf·m).
- Do not use tin, solder, or any other substance on stripped wire that might cause the wire strand to break.
- Install at maximum distance from high-voltage cables and power equipment.

#### **I/O Wiring—General**

- Input or output cables should not be run through the same multi-core cable or share the same wire.
- Allow for voltage drop and noise interference with input lines used over an extended distance. Use wire that is properly sized for the load.

### **Analog Inputs**

- Shields should be connected at the signal source.
- Inputs may be set as either thermocouple, current, or voltage. To set an input:
	- Use the appropriate wiring as shown below.
	- Open the device and set the jumpers according to the instructions beginning on pag[e 6.](#page-5-0)
- The adapter and the COM signals of the analog inputs must be connected to the same 0V signal.
- The COM signals of each channel are internally shorted.
- When set to current/voltage, each 2 inputs share a common COM signal.

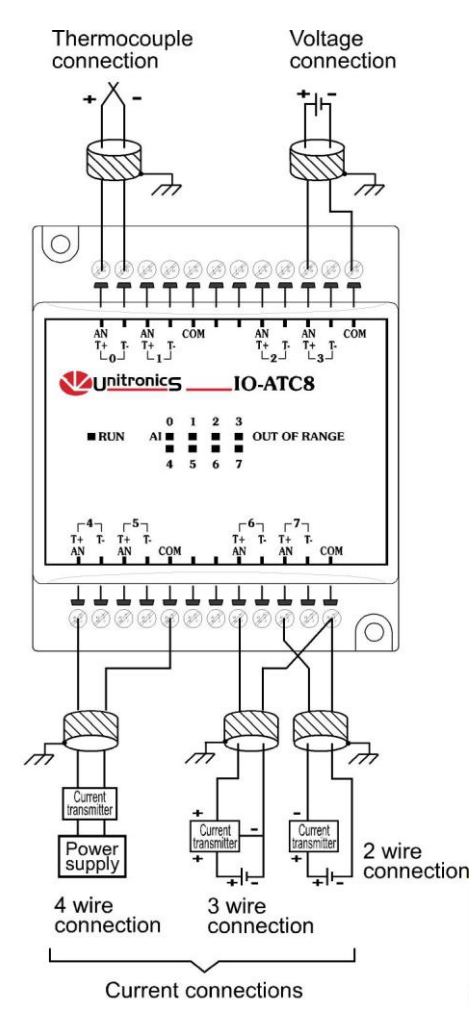

#### <span id="page-5-0"></span>**Opening the Device**

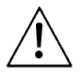

- Before opening the device, touch a grounded object to discharge any electrostatic charge.
- Avoid touching the PCB board directly.
- Turn power off and disconnect all leads before opening the device.

In order to change the jumper settings of a specific input, first open the device by prying off its back, using the blade of a flat-bladed screwdriver. The insertion points for the screwdriver are located on both sides of the module.

1. Open the first side of the device by inserting the blade between the 2 plastic moldings as shown below, then gently pushing up.

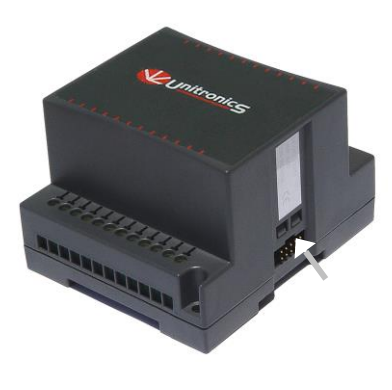

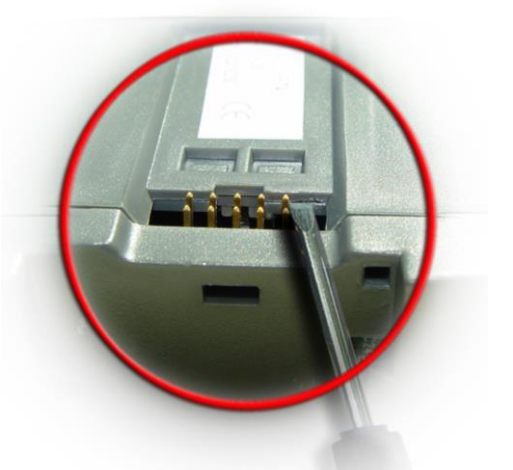

2. Taking care not to damage the cable, open the other side of the device by inserting the blade where shown below, then gently pushing up.

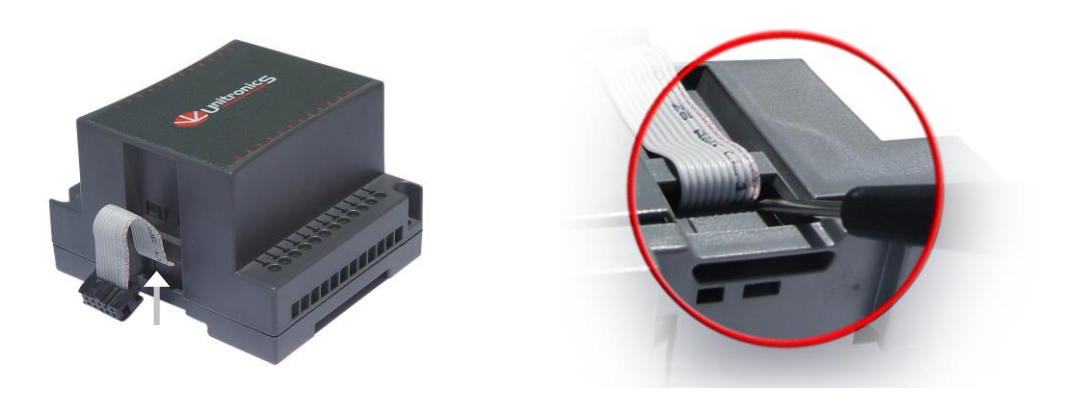

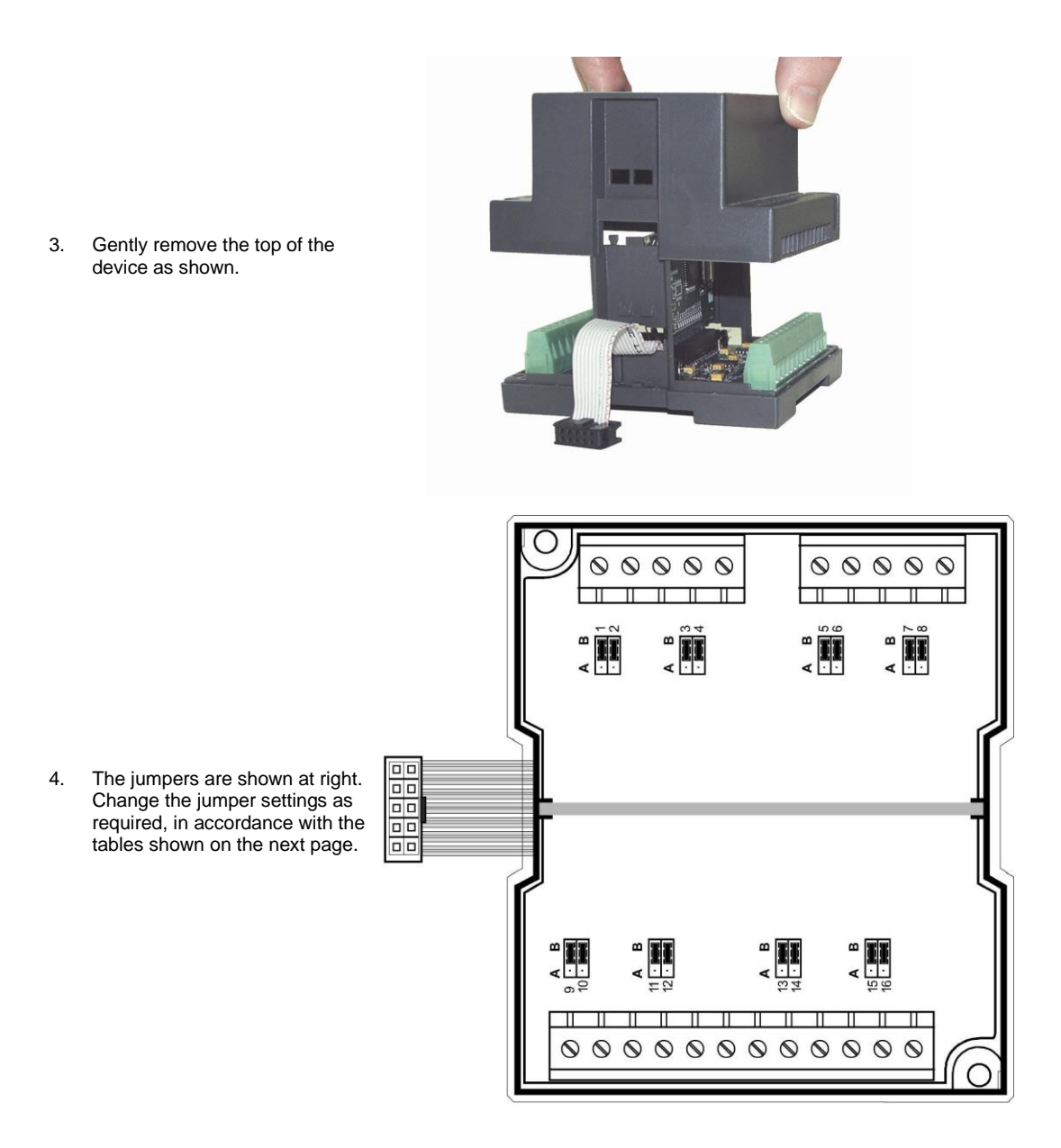

**Unitronics Industrial Automation 7**

# **Jumper Settings**

The tables below show how to set a specific jumper to change the functionality of a specific input. To open the device and access the jumpers, refer to the instructions beginning on pag[e 6.](#page-5-0)

*Caution* ◼ Incompatible jumper settings and wiring may severely damage the device.

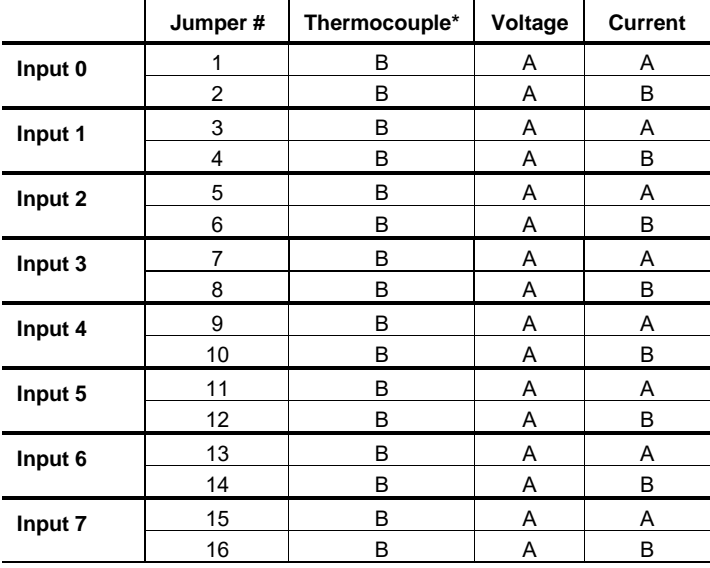

\* Default factory setting.

# **IO-ATC8 Technical Specifications**

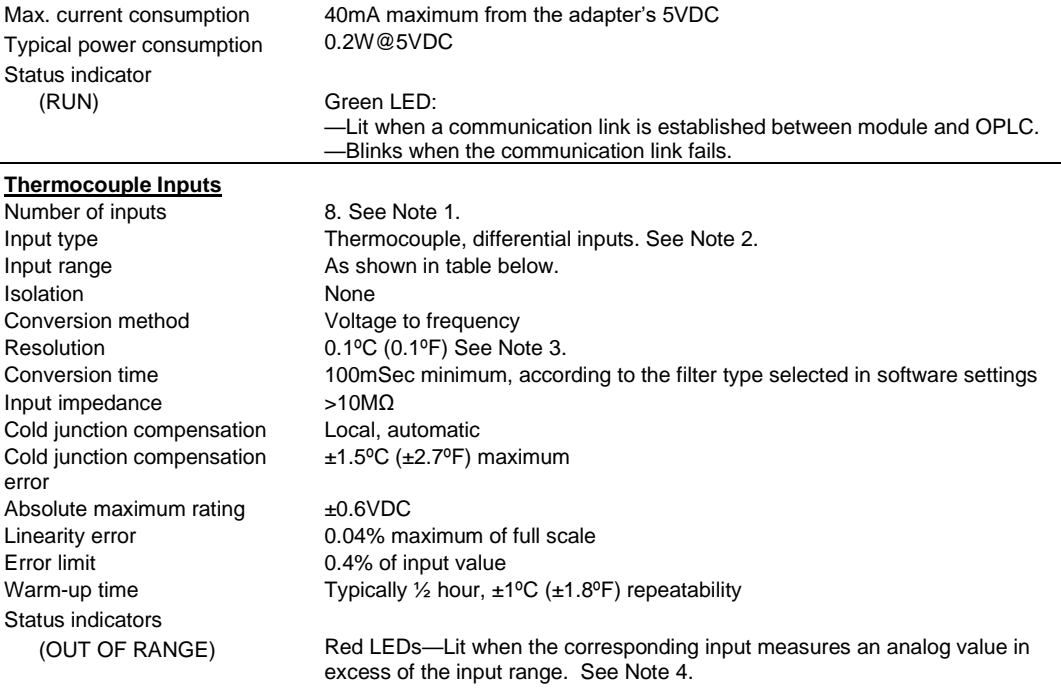

# **Thermocouple input ranges**

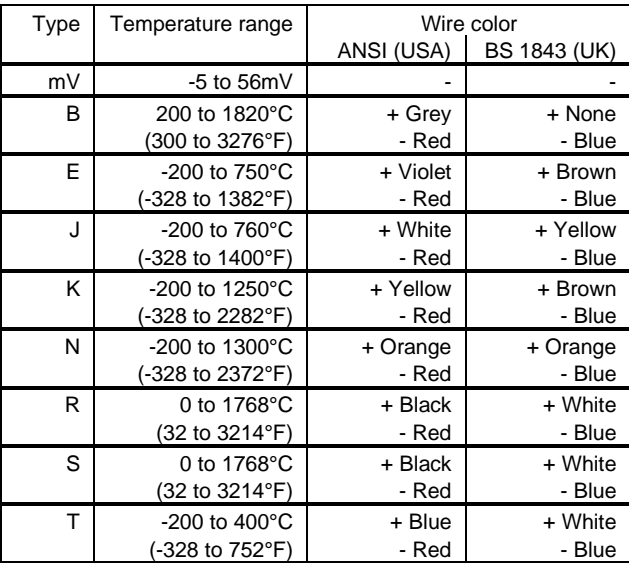

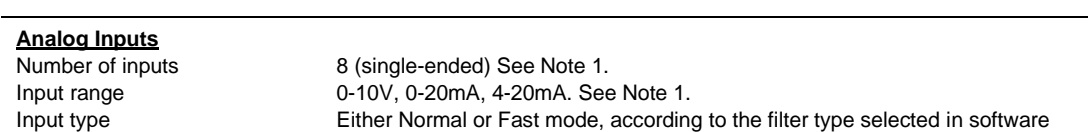

**Unitronics Industrial Automation 9**

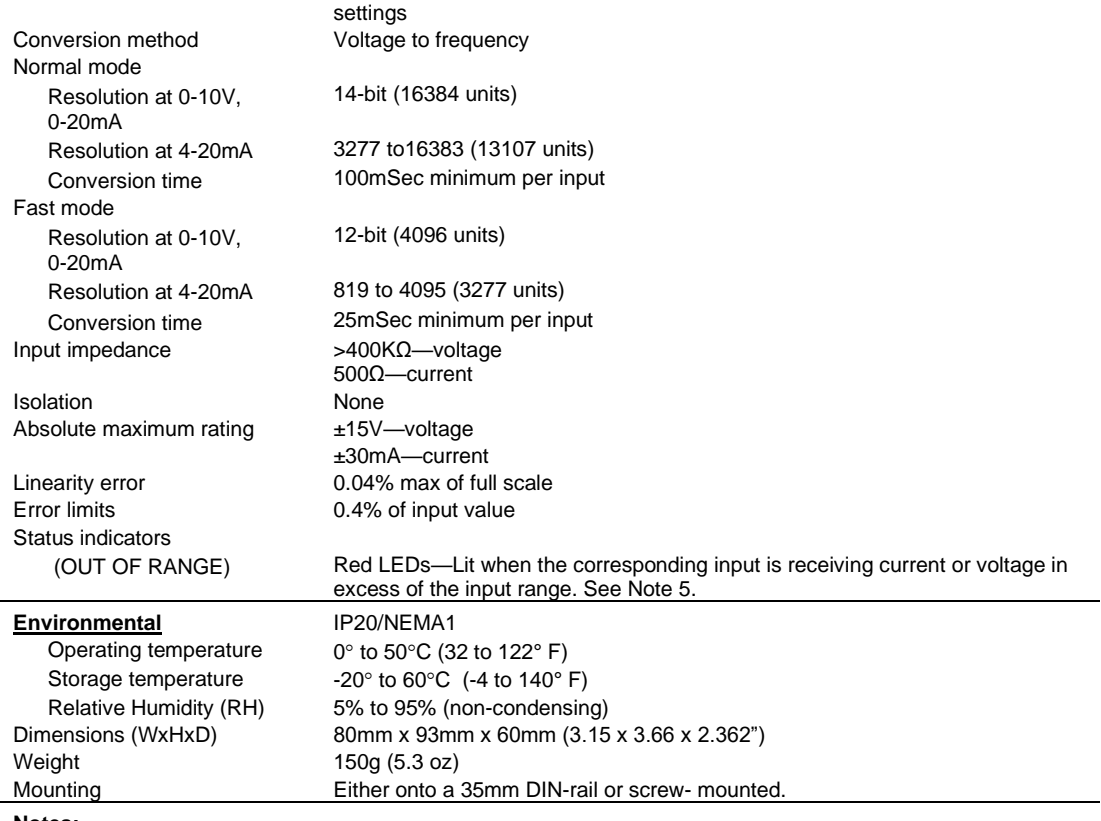

**Notes:**

1. Each input may be set as either thermocouple, voltage (0-10V), or current (0-20mA, 4-20mA) via wiring, jumper and software settings.

2. The device can also measure voltage within the range of -5 to 56mV, at a resolution of 0.01mV. The device can also measure raw value frequency at a resolution of 14-bits(16384).

3. The input analog value represents the measured value as shown in the following examples: - Thermocouple: a value of 262 is represented as 26.2ºC.

- mV: value of 262 is represented as 2.62mV.

4. The value of a thermocouple may also indicate when the sensor is not connected to the input, or when the analog value exceeds the permissible range. If such is the case, the value will be 32767.

5. The voltage or current value of analog inputs can also indicate faults, as shown in the table below.

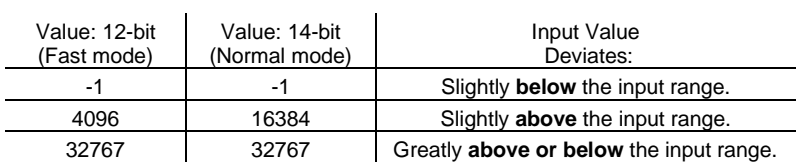

# **Addressing I/Os on Expansion Modules**

Inputs and outputs located on I/O expansion modules that are connected to an OPLC are assigned addresses that comprise a letter and a number. The letter indicates whether the I/O is an input (I) or an output (O). The number indicates the I/O's location in the system. This number relates to both the position of the expansion module in the system, and to the position of the I/O on that module.

Expansion modules are numbered from 0-7 as shown in the figure below.

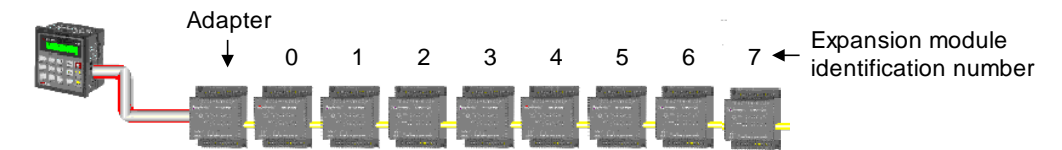

The formula below is used to assign addresses for I/O modules used in conjunction with the OPLC. X is the number representing a specific module's location (0-7). Y is the number of the input or output on that specific module (0-15).

The number that represents the I/O's location is equal to:

 $32 + x \cdot 16 + y$ 

#### Examples

- Input #3, located on expansion module #2 in the system, will be addressed as I 67,  $67 = 32 + 2 \cdot 16 + 3$
- Output #4, located on expansion module #3 in the system, will be addressed as O 84,  $84 = 32 + 3 \cdot 16 + 4$ .

EX90-DI8-RO8 is a stand-alone I/O module. Even if it is the only module in the configuration, the EX90-DI8- RO8 is always assigned the number 7.

Its I/Os are addressed accordingly.

#### Example

■ Input #5, located on an EX90-DI8-RO8 connected to an OPLC will be addressed as I 149,  $149 = 32 + 7 \cdot 16 + 5$ 

#### **UL Compliance**

The products listed above may be used with compatible Unitronics PLCs. Detailed Installation Guides containing the I/O wiring diagrams for these models, technical specifications, and additional documentation are located in the Technical Library in the Unitronics website: <https://unitronicsplc.com/support-technical-library/>

The following section is relevant to Unitronics' products that are listed with the UL.

The following models: IO-AI4-AO2, IO-AO6X, IO-ATC8, IO-DI16, IO-DI16-L, IO-DI8-RO4, IO-DI8-RO4-L, IO-DI8-TO8, IO-DI8-TO8-L, IO-RO16, IO-RO16-L, IO-RO8, IO-RO8L, IO-TO16, EX-A2X are UL listed for Hazardous Locations.

The following models: EX-D16A3-RO8, EX-D16A3-RO8L, EX-D16A3-TO16, EX-D16A3-TO16L, IO-AI1X-AO3X, IO-AI4-AO2, IO-AI4-AO2-B, IO-AI8, IO-AI8Y, IO-AO6X, IO-ATC8, IO-D16A3-RO16, IO-D16A3-RO16L, IO-D16A3-TO16, IO-D16A3-TO16L, IO-DI16, IO-DI16-L, IO-DI8-RO4, IO-DI8-RO4-L, IO-DI8-RO8, IO-DI8-RO8-L, IO-DI8-TO8, IO-DI8-TO8-L, IO-DI8ACH, IO-LC1, IO-LC3, IO-PT4, IO-PT400, IO-PT4K, IO-RO16, IO-RO16-L, IO-RO8, IO-RO8L, IO-TO16, EX-A2X, EX-RC1 are UL listed for Ordinary Location.

# **UL Ratings, Programmable Controllers for Use in Hazardous Locations,**

# **Class I, Division 2, Groups A, B, C and D**

These Release Notes relate to all Unitronics products that bear the UL symbols used to mark products that have been approved for use in hazardous locations, Class I, Division 2, Groups A, B, C and D.

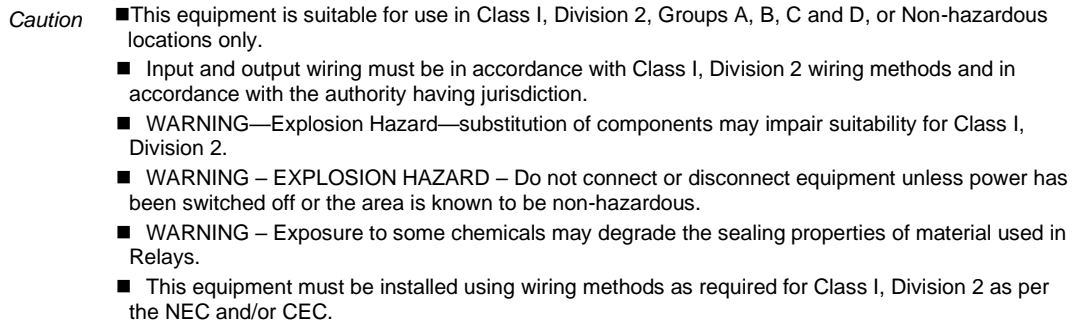

#### **Relay Output Resistance Ratings**

The products listed below contain relay outputs:

Input/Output expansion modules, Models: IO-DI8-RO4, IO-DI8-RO4-L, IO-RO8, IO-RO8L

■ When these specific products are used in hazardous locations, they are rated at 3A res, when these specific products are used in non-hazardous environmental conditions, they are rated at 5A res, as given in the product's specifications.

# **Certification UL des automates programmables, pour une utilisation en environnement à**

# **risques, Class I, Division 2, Groups A, B, C et D.**

Cette note fait référence à tous les produits Unitronics portant le symbole UL - produits qui ont été certifiés pour une utilisation dans des endroits dangereux, Classe I, Division 2, Groupes A, B, C et D.

- *Attention* ◼ Cet équipement est adapté pour une utilisation en Classe I, Division 2, Groupes A, B, C et D, ou dans Non-dangereux endroits seulement.
	- Le câblage des entrées/sorties doit être en accord avec les méthodes
	- de câblage selon la Classe I, Division 2 et en accord avec l'autorité compétente.
	- AVERTISSEMENT: Risque d'Explosion Le remplacement de certains composants rend caduque la certification du produit selon la Classe I, Division 2.
	- AVERTISSEMENT DANGER D'EXPLOSION Ne connecter pas ou ne débranche pas l'équipement sans avoir préalablement coupé l'alimentation électrique ou la zone est reconnue pour être non dangereuse.
	- AVERTISSEMENT L'exposition à certains produits chimiques peut dégrader les propriétés des matériaux utilisés pour l'étanchéité dans les relais.
	- Cet équipement doit être installé utilisant des méthodes de câblage suivant la norme Class I, Division 2 NEC et /ou CEC.

#### **Certification de la résistance des sorties relais**

Les produits énumérés ci-dessous contiennent des sorties relais:

- Modules d'Extensions d'E/S, modèles: IO-DI8-RO4, IO-DI8-RO4-L, IO-RO8, IO-RO8L.
- Lorsque ces produits spécifiques sont utilisés dans des endroits dangereux, ils supportent un courant de 3A charge résistive, lorsque ces produits spécifiques sont utilisés dans un environnement non dangereux, ils sont évalués à 5A res, comme indiqué dans les specifications du produit Plages de températures.

The information in this document reflects products at the date of printing. Unitronics reserves the right, subject to all applicable laws, at any time, at its sole discretion, and without notice, to discontinue or change the features, designs, materials and other specifications of its products, and to either permanently or temporarily withdraw any of the forgoing from the market. All information in this document is provided "as is" without warranty of any kind, either expressed or implied, including but not limited to any implied warranties of merchantability, fitness for a particular purpose, or non-infringement. Unitronics assumes no responsibility for errors or omissions in the information presented in this document. In no event shall Unitronics be liable for any special, incidental, indirect or consequential damages of any kind, or any damages whatsoever arising out of or in connection with the use or performance of this information The tradenames, trademarks, logos and service marks presented in this document, including their design, are the property of Unitronics (1989) (R"G) Ltd. or other third parties and you are not<br>permitted to use them without

UG\_IO-ATC8.pdf 11/22

**Unitronics Industrial Automation 13**